## Headset Setup Guide GETTING STARTED WITH ROSETTA STON

## Getting Ready:

- 1. With the computer closed, insert the USB headset into any of the USB ports.
- 2. Open the computer and sign in.
- 3. Sign into the Rosetta Stone® program as instructed by your teacher.

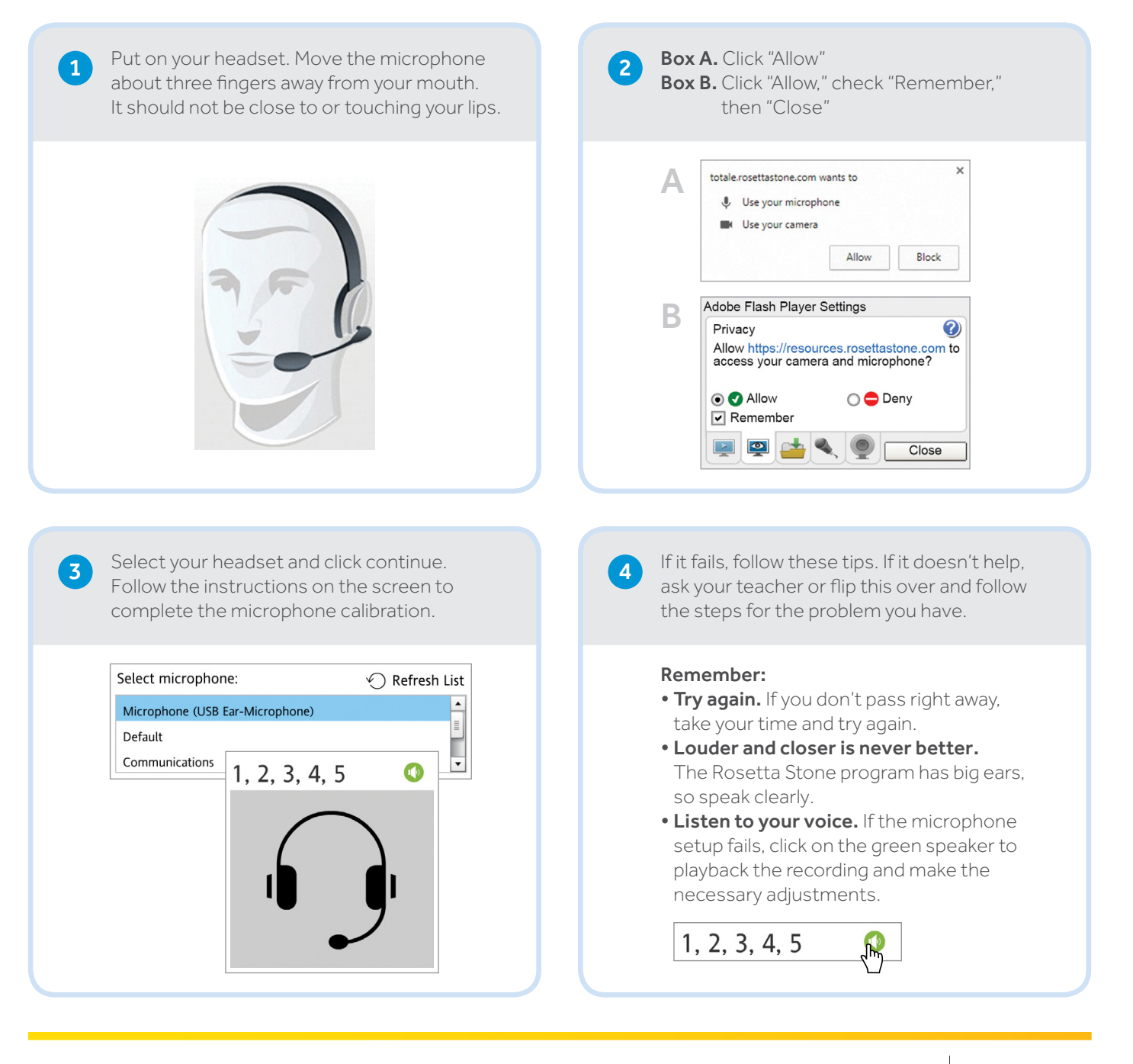

Having a problem? Ask a teacher or flip this over.

Education

Rosetta<br>Stone

## GETTING STARTED WITH ROSETTA STONE | Headset Setup Guide

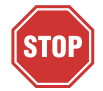

Before doing anything here, follow the *Getting Started With Rosetta Stone* steps exactly, at least once (see reverse side).

## Still Need Assistance?

If your issue appears on this list, follow the steps to resolve it. Anyone can follow these steps, but if you are a student who needs additional assistance, ask your teacher.

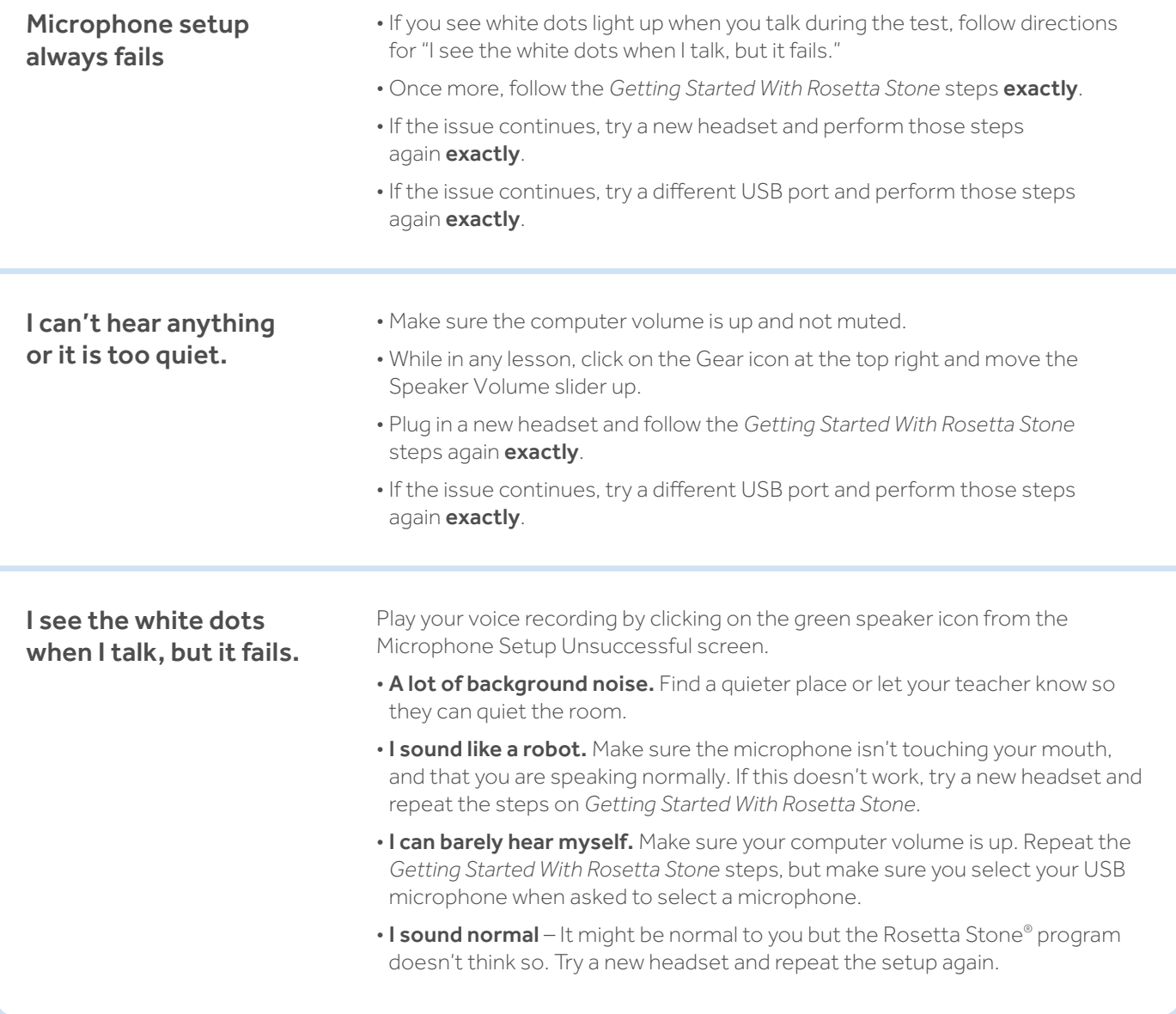

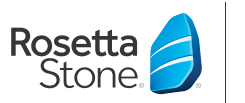

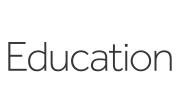

©2017 Rosetta Stone Ltd. All rights reserved. Rosetta Stone and related trademarks and logos used herein are the property of<br>Rosetta Stone Ltd. and used and/or registered in the U.S. and other countries. CLS-EDU-Headset-Se